### HPC Programming Language Chapel: Parallel Approaches

Jemmy Hu SHARCNET/Compute Canada Oct. 07, 2020

Previous Base Language Overview: <https://www.youtube.com/watch?v=FG0L4XmkmI4>

Example codes are available on Graham under /home/jemmyhu/chapel/

## What is Chapel?

Chapel: A productive parallel programming language

- developed by *Cray Inc.*
- portable & scalable
- open-source & collaborative

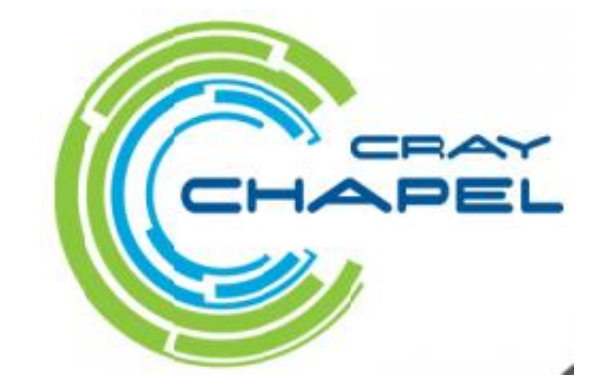

Designed around a high-level abstraction and multi-resolution philosophy. Users can incrementally add more detail to their original code prototype.

## Goals:

- Support general parallel programming
	- "any parallel algorithm on any parallel hardware"
- Make parallel programming at scale far more productive

### Partitioned Global Address Space (PGAS) Languages

A programming model suited for shared and distributed memory parallel machines

- support a shared namespace on distributed memory
	- permit parallel tasks to access remote variables by naming them
- establish a strong sense of ownership
	- every variable has a well-defined location
	- local variables are cheaper to access than remote ones

#### Traditional PGAS languages have been SPMD in nature

● best-known examples: Fortran Co-Arrays, UPC

#### Chapel is PGAS, but unlike most, it's not inherently SPMD

- not "the other copies of the program"
- "global name/address space" comes from lexical scoping
	- as in traditional languages, each declaration yields one variable
	- variables are stored on the locale where the task declaring it is executing
- Communication though implicit, users can reason about communication
	- semantic model is explicit about where data is placed / tasks execute
	- execution-time queries support reasoning about locality e.g., here, x.locale

### Chapel compiler

Chapel is a compiled language, Chapel source code must be compiled to generate a binary or executable to be run on the computer.

Chapel source code must be written in text files with the extension .chpl. Chapel compiler command is chpl.

chpl -o hello hello.chpl

chpl --fast -o hello hello.chpl

--fast indicates the compiler to optimise the binary to run as fast as possible in the given architecture.

//Chapel hellow.chpl

writeln('Hello World from Chapel!');

writeln('If we can see this, everything works!');

[jemmyhu@gra-login1 chapel]\$ chpl -o hello hello.chpl [jemmyhu@gra-login1 chapel]\$ ./hello Hello World from Chapel! If we can see this, everything works!

### Chapel on CC clusters

On Compute Canada clusters Cedar and Graham we have two versions of Chapel:

one is a single-locale (single-node) Chapel, chapel-single/1.15.0 the other is a multi-locale (multi-node) Chapel, chapel-slurm-gasnetrun\_ibv/1.15.0

#### module spider chapel

```
Interactive job for testing, e.g., serial
salloc --time=01:00:00 --ntasks=1 --mem-per-cpu=3G
--account=def-username
./hello
```
4 cpus on one node/locale salloc --time=01:00:00 --cpus-per-task=4 --mem-percpu=3G --account=def-username

2 nodes/locales, 2 cpus per locale salloc  $-$ time= $01:00:00$   $-$ nodes= $2$   $-$ cpus-per-task= $2$ --mem-per-cpu=3G --account=def-username

[jemmyhu@gra-login1 chapel]\$ module load nixpkgs/16.09 gcc/5.4.0

[jemmyhu@gra-login1 chapel]\$ module load chapelsingle/1.15.0

[jemmyhu@gra-login1 chapel]\$ which chpl /cvmfs/soft.computecanada.ca/easybuild/software/2017/av x2/Compiler/gcc5.4/chapel-single/1.15.0/bin/linux64/chpl

[jemmyhu@gra-login1 chapel]\$ chpl -o hello hello.chpl

[jemmyhu@gra-login1 chapel]\$ ./hello

Hello World from Chapel! If we can see this, everything works!

For production jobs, submit a batch script to the queue sbatch hello.sh

#### **A few terms:**

**Task:** a unit of computation that can/should execute in parallel with other tasks

**Thread:** a system resource that executes tasks

- not exposed in the language
- occasionally exposed in the implementation

**Task Parallelism:** a style of parallel programming in which parallelism is driven by programmer-specified tasks

(in contrast with):

**Data Parallelism:** a style of parallel programming in which parallelism is driven by computations over collections of data elements or their indices

### **Chapel's Multiresolution Philosophy**

Multiresolution Design: Support multiple tiers of features

- higher levels for programmability, productivity
- lower levels for greater degrees of control

Chapel language concepts

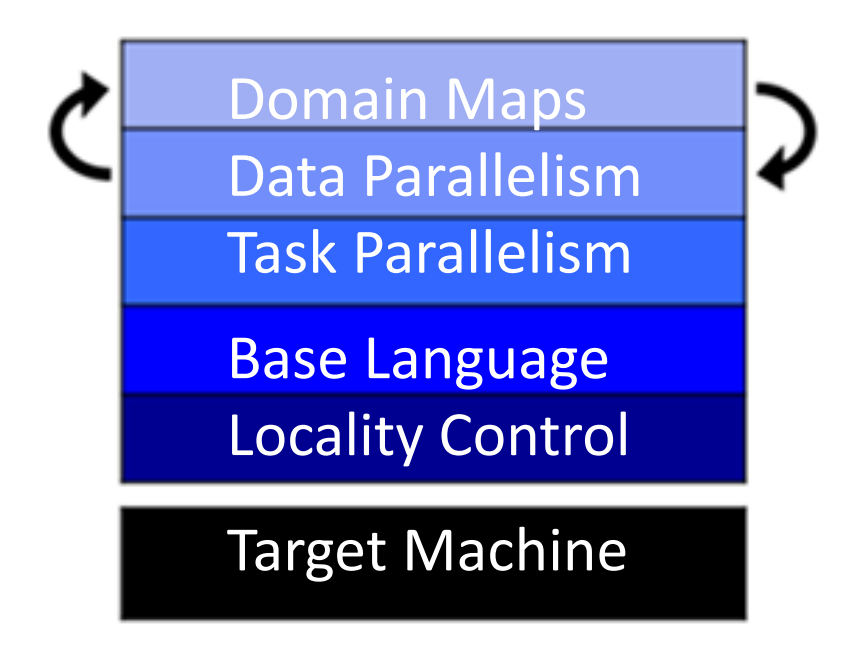

- build the higher-level concepts in terms of the lower
- permit the user to intermix layers arbitrarily Domain Maps Data Parallelism

### **Locales in Chapel:**

#### **Definition:**

- Abstract unit of target architecture
- Supports reasoning about locality defines "here vs. there" / "local vs. remote"
- Capable of running tasks and storing variables i.e., has processors and memory

**Typically:** A compute node (multicore processor or SMP)

Using locales:

• Users specify # of locales when running Chapel programs

a.out --numLocales=4

a.out -nl 4

● Chapel provides built-in locale variables

**config const** numLocales: int = …; **const** Locales: [0..#numLocales] locale = …;

**Locales**: L0 L1 L2 L3

● User's main() begins executing on locale #0

#### Parallel loops: forall, coforall

**forall** loops: Central concept for data parallelism

- use when a loop should be executed in parallel... …but can legally be executed serially
- $\bullet$  use when desired # tasks  $<<$  # of iterations, typically executed using  $1 <$  #tasks  $<<$  #iters

**coforall** loops: create a new task per iteration, executed using a task per iteration

• use when the loop iterations must be executed in parallel

- $\bullet$  use when you want # tasks == # of iterations
- $\bullet$  use when each iteration has substantial work

```
var counter = 0;
forall i in 1..100 with (+ reduce counter) {
counter += i;
}
writeln("sum of the index = ", counter);
```
[jemmyhu@gra796 single\_locale]\$ chpl -o forall forall.chpl [jemmyhu@gra796 single\_locale]\$ ./forall sum of the index  $= 5050$ 

config const numTasks = here.numPUs();

coforall tid in 0..#numTasks do writeln("Hello, world! from task ", tid, " of ", numTasks);

[jemmyhu@gra768 Parallel]\$ ./coforall\_2 Hello, world! from task 3 of 4 Hello, world! from task 2 of 4 Hello, world! from task 1 of 4 Hello, world! from task 0 of 4

### Serial for loop code: pi.chpl

• Numerical integration

$$
\int_0^1 \frac{4}{1+x^2} dx = \pi
$$

• Discretization:

$$
\Delta = 1/N: \text{step} = 1/\text{NBIN}
$$
  

$$
x_i = (i+0.5)\Delta \ (i = 0,...,N-1)
$$

 $\Delta \cong \pi$ 

[jemmyhu@gra-login3 Base]\$ chpl -o pi pi.chpl

```
[jemmyhu@gra-login3 Base]$ ./pi
3.14159273692 8.33333e-08
```

```
[jemmyhu@gra-login3 Base]$ ./pi --n=100000
3.1415926536 8.36842e-12
```

```
[jemmyhu@gra-login3 Base]$ ./pi --n=10000000
3.14159265359 6.21725e-14
```
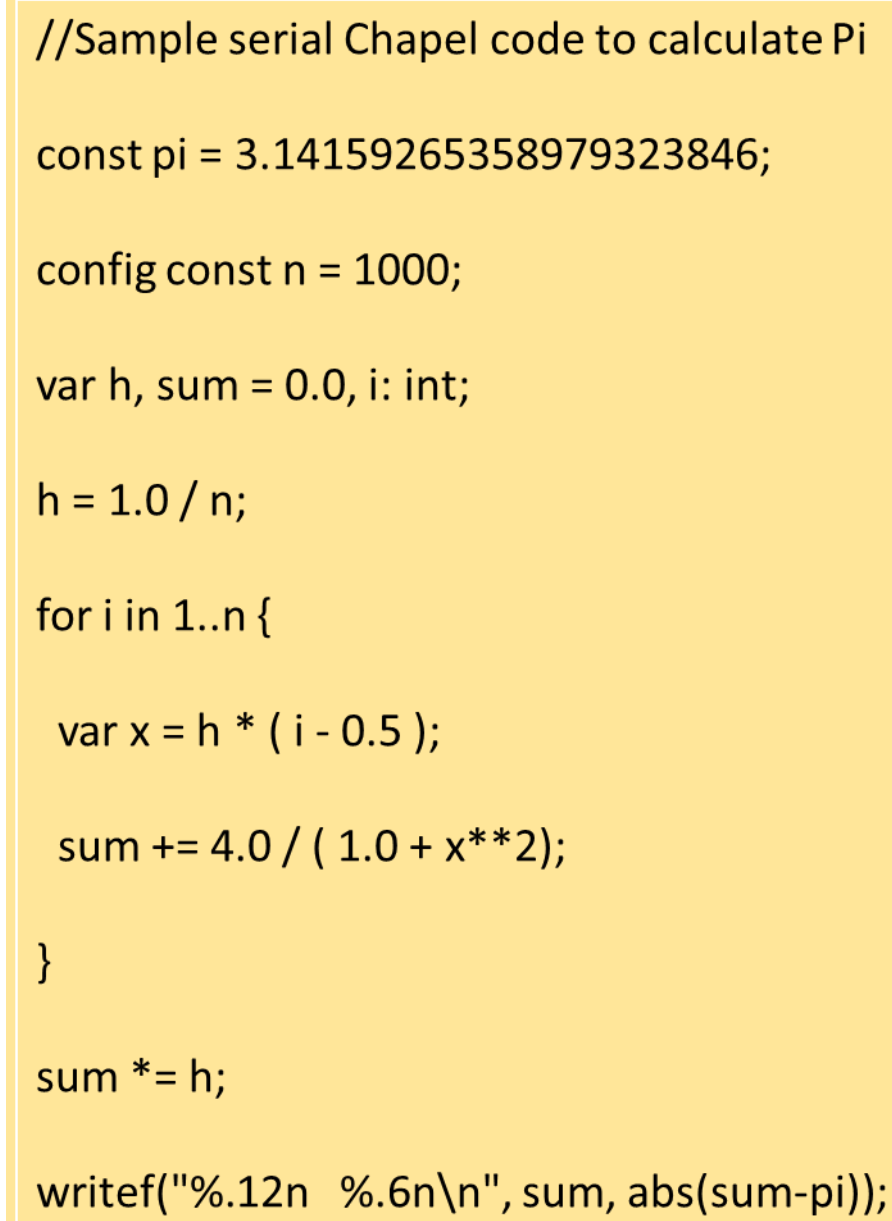

#### Simple loop parallel: for to forall

 $[jemmyhu@gra768 single$  locale]\$ chpl -o pi forall pi\_forall.chpl [jemmyhu@gra768 single\_locale]\$ ./pi\_forall 3.14159273692 8.33333e-08 [jemmyhu@gra768 single\_locale]\$ ./pi\_forall --n=100000 3.1415926536 8.33378e-12 [jemmyhu@gra768 single\_locale]\$ ./pi\_forall --n=1000000 3.14159265359 8.26006e-14

// forall parallel to calculate Pi

const pi = 3.14159265358979323846;

config const  $n = 1000$ ;

var  $h$ , sum = 0.0, i: int;

 $h = 1.0 / n;$ 

forall i in 1..n with  $(+$  reduce sum)  $\{$ 

 $var x = h * (i - 0.5)$ ;

sum +=  $4.0 / (1.0 + x^{**}2)$ ;

sum  $* = h$ ;

}

writef("%.12n %.6n\n", sum, abs(sum-pi));

#### Parallel tasks statement: begin

#### **begin:**

- Use to create a dynamic task with an unstructured lifetime
- "fire and forget" (or at least "leave running for awhile")

A Chapel program always start as a single main thread. You can then start concurrent tasks with the **begin**  statement. A task spawned by the **begin** statement will run in a different thread while the main thread continues its normal execution.

**begin** statements run **asynchroniously**

```
var x=0;
writeln("This is the main thread starting first task");
begin{
 var c=0;
 while c < 5 {
  c+=1:
  writeln('thread 1: ',x+c);
 }
}
```
writeln("This is the main thread starting second task"); **begin{** var c=0; while  $c < 5$  {  $c+=1$ : writeln('thread 2: ',x+c); } **}**

writeln('this is main thread, I am done...');

This is the main thread starting first task This is the main thread starting second task This is the main thread, I am done! thread 2: 101

```
…
thread 1: 6
```
…

#### Parallel tasks: cobegin

#### **cobegin:**

● Use to create a related set of heterogeneous tasks …or a small, fixed set of homogenous tasks

● The parent task depends on the completion of the tasks

**cobegin** statements are different in that the calling code waits for the cobegin's block of parallelized code to finish before continuing.

Essentially, the **cobegin** example above is almost equivalent to the **begin** example because all the **writeln** statements run asynchroniously, yet the main difference is that no code can run until the **cobegin** block has finished. Thus, the **writeln** statement outside the **cobegin** block will always run last.

```
var x=0;
writeln("This is the main thread, my value of x is ",x);
cobegin{
 {
  var x=5;
  writeln("this is task 1, my value of x is ",x);
 }
 writeln("this is task 2, my value of x is ",x);
}
```
writeln("this message won't appear until all tasks are done...");

#### Output:

This is the main thread, my value of x is 0 this is task 2, my value of x is 0 this is task 1, my value of x is 5 this message won't appear until all tasks are done...

### Synchronization: sync

The keyword **sync** provides all sorts of mechanisms to synchronise tasks in Chapel.

**sync** can be applied to a variable, statement or block of code. We can simply use sync to force the parent task to stop and wait until its spawned-child-task ends.

#### Output:

This is the main thread starting a synchronous task thread 1: 1 thread 1: 2 thread 1: 3

The first task is done...

This is the main thread starting an asynchronous task this is main thread, I am done...

thread 2: 1

thread 2: 2

thread 2: 3

var x=0; writeln("This is the main thread starting a synchronous task"); sync { begin{ var c=0; while c<3{  $c+=1$ : writeln('thread 1: ',x+c); } }

```
writeln("The first task is done...");
writeln("This is the main thread starting an asynchronous 
task");
begin{
 var c=0;
 while c < 3c+=1;
  writeln('thread 2: ',x+c);
 }
}
```
writeln('this is main thread, I am done...');

}

#### Sync statement with loops

Example: computes the value of pi by adding up the area of many rectangles under half of a circle and doubling that value.

Task begin implementation, race condition; the code might print the value of globalSum\*2 before the tasks launched with begin all add their partial sum to the globalSum.

[jemmyhu@gra768 single\_locale]\$ ./pi\_1 This code estimates pi as 0.0 Thread: 4 globalSum: 0.392699 Thread: 3 globalSum: 0.785398 Thread: 1 globalSum: 1.1781 Thread: 2 globalSum: 1.5708

```
const numRect = 10000000;
const width = 2.0 / numRect; // rectangle width
const numThreads = here.numPUs(); // no of cores the 
computers processor has
var globalSum: real = 0.0;
```

```
proc calculateArea(init) {
  var partialSum: real = 0.0;
  var x: real;
  var i: int = init;
  do {
    x = -1 + (i + 0.5) * width;partialSum += sqrt(1.0 - x^*x) * width;
    i += numThreads;
  } while (i < numRect-1);
  globalSum += partialSum;
  writeln("Thread: ", init, " globalSum: ", globalSum);
}
```

```
for i in 1..numThreads {
  begin calculateArea(i);
```
}

writeln("This code estimates pi as ", globalSum\*2);

#### Sync statement with loops

Fix this race condition by adding a sync statement to the for loop that creates the tasks:

sync for i in 1..numThreads { ... }

 $[iemmyhu@gra768 single~local]$ \$ ./pi 1 sync Thread: 3 globalSum: 0.392699 Thread: 4 globalSum: 0.785398 Thread: 2 globalSum: 1.1781 Thread: 1 globalSum: 1.5708 This code estimates pi as 3.14159

```
const numRect = 10000000;
const width = 2.0 / numRect; // rectangle width
const numThreads = here.numCores; // number of cores the 
computers processor has
var globalSum: real = 0.0;
```

```
proc calculateArea(init) {
  var partialSum: real = 0.0;
  var x: real;
  var i: int = init;do {
    x = -1 + (i + 0.5) * width;partialSum += sqrt(1.0 - x^*x) * width;
    i += numThreads;
  } while (i < numRect-1);
  globalSum += partialSum;
  writeln("Thread: ", init, " globalSum: ", globalSum);
}
```
sync for i in 1..numThreads { begin calculateArea(i);

}

writeln("This code estimates pi as ", globalSum\*2);

### Parallel for loops: forall

[jemmyhu@gra-login3 single\_locale]\$ chpl -o pi\_1\_forall pi\_1\_forall.chpl [jemmyhu@gra-login3 single\_locale]\$ ./pi\_1\_forall Thread: 16 globalSum: 0.0981748 Thread: 9 globalSum: 0.19635 Thread: 8 globalSum: 0.294524 Thread: 11 globalSum: 0.392699 Thread: 10 globalSum: 0.490874 Thread: 12 globalSum: 0.589049 Thread: 14 globalSum: 0.687223 Thread: 6 globalSum: 0.785398 Thread: 5 globalSum: 0.883573 Thread: 15 globalSum: 0.981748 Thread: 2 globalSum: 1.07992 Thread: 1 globalSum: 1.1781 Thread: 3 globalSum: 1.27627 Thread: 4 globalSum: 1.37445 Thread: 13 globalSum: 1.47262 Thread: 7 globalSum: 1.5708 This code estimates pi as 3.14159

\* Chapel utilises all shared memory cores on a node

const numRect = 10000000; const width = 2.0 / numRect; // rectangle width const numThreads = here.numPUs(); // number of cores the computers processor has var globalSum: real = 0.0;

```
proc calculateArea(init) {
 var partialSum: real = 0.0;
var x: real;
var i: int = init;
 do {
  x = -1 + (i + 0.5) * width;partialSum += sqrt(1.0 - x*x) * width;
  i += numThreads;
} while (i < numRect-1);
 globalSum += partialSum;
 writeln("Thread: ", init, " globalSum: ", globalSum);
}
```

```
forall i in 1..numThreads {
 calculateArea(i);
```
}

writeln("This code estimates pi as ", globalSum\*2);

## **Task Parallelism, Locality Control, by example**

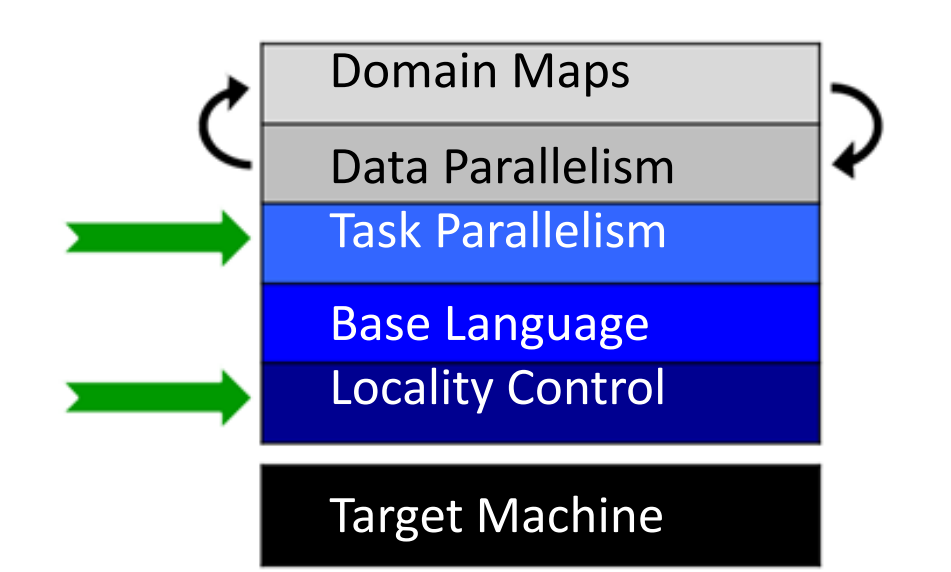

//taskParallel.chpl coforall loc in Locales do on loc { const numTasks = here.numPUs(); coforall tid in 1..numTasks do writef("Hello from task %n of %n "+ "running on %s\n", tid, numTasks, here.name); }

[jemmyhu@gra800 single\_locale]\$ ./taskParallel Hello from task 1 of 2 running on gra800 Hello from task 2 of 2 running on gra800

[jemmyhu@gra796 multi\_locale]\$ srun ./taskParallel\_real -nl 2 Hello from task 2 of 2 running on gra796 Hello from task 1 of 2 running on gra796 Hello from task 2 of 2 running on gra800 Hello from task 1 of 2 running on gra800

### **Data Parallelism, by example**

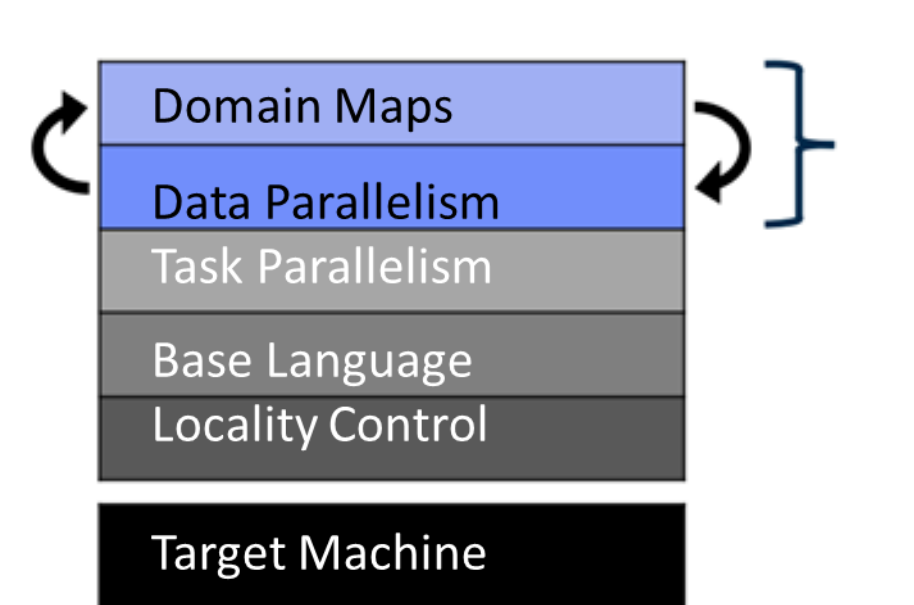

dataParallel.chpl

```
config const n = 1000;
var D = \{1..n, 1..n\};
var A: [D] real;
forall (i,j) in D do
  A[i, j] = i + (j - 0.5)/n;writeln(A);
```
[jemmyhu@gra-login1 single\_locale]\$ ./dataParallel --n=5 1.1 1.3 1.5 1.7 1.9 2.1 2.3 2.5 2.7 2.9 3.1 3.3 3.5 3.7 3.9 4.1 4.3 4.5 4.7 4.9 5.1 5.3 5.5 5.7 5.9

### **Distributed Data Parallelism, by example**

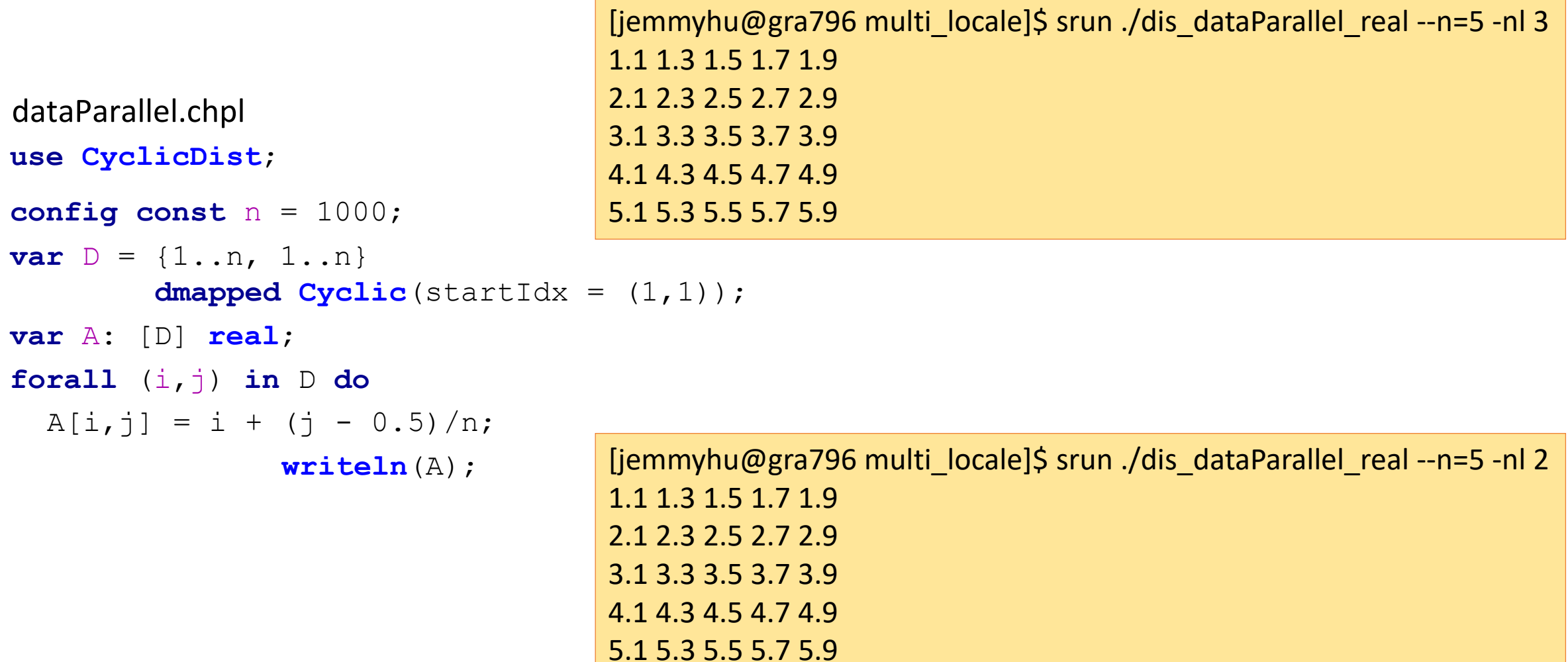

# **Domain Maps: A Multiresolution Feature**

Domain maps are "recipes" that instruct the compiler how to map the global view of a computation...

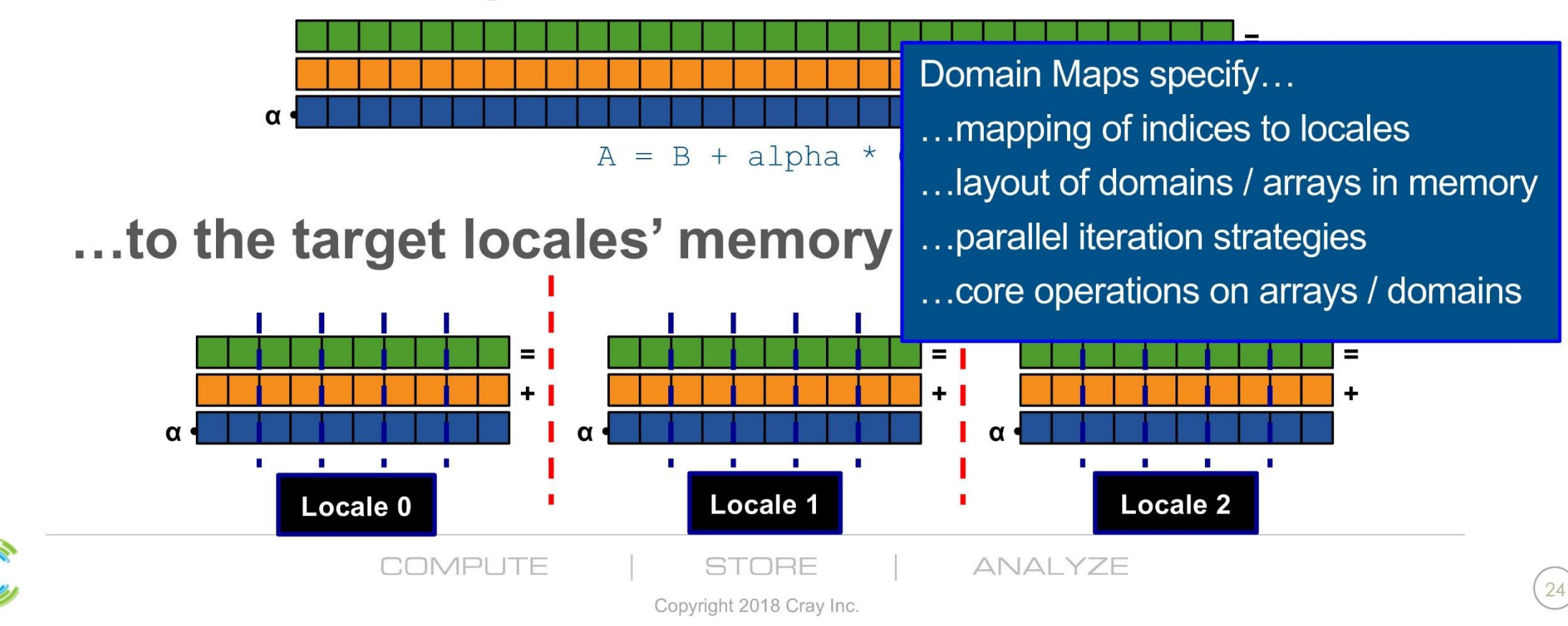

# **Chapel's Domain Map Philosophy**

- 1. Chapel provides a library of standard domain maps
	- to support common array implementations effortlessly
- 2. Expert users can write their own domain maps in Chapel
	- to cope with any shortcomings in our standard library

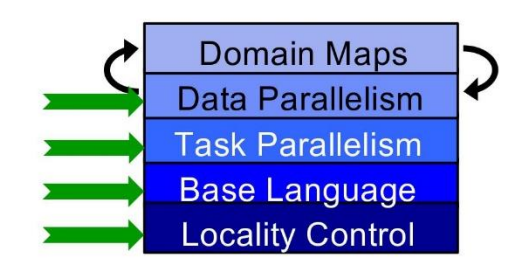

- 3. Chapel's standard domain maps are written using the end-user framework
	- to avoid a performance cliff between "built-in" and user-defined cases
	- in fact every Chapel array is implemented using this framework

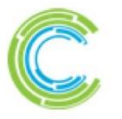

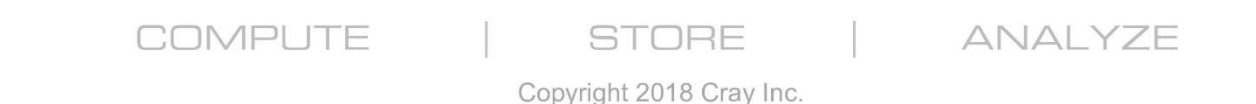

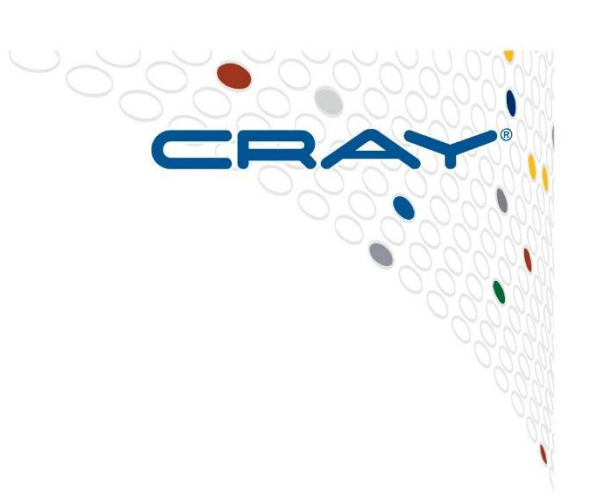

27

#### References

<https://chapel-lang.org/docs/>

<https://chapel-lang.org/>

<http://faculty.knox.edu/dbunde/teaching/chapel/tutorial-1.9.html>

<https://hpc-carpentry.github.io/hpc-chapel/01-intro/>

<https://learnxinyminutes.com/docs/chapel/>